# Dobro došli na **KidsFox**

## Sad će biti lako!

Google Play

€

Pomoću KidsFox-a ostajete informirani o svim pedagoškim i organizacijskim pitanjima Vašeg djeteta. I u slučaju vlastitih potreba možete jednostavno i direktno stupiti u kontakt s vrtićem.

Ovu platformu možete koristiti na svom mobilnom telefonu/tabletu putem aplikacije KidsFox ili na svom računaru putem naše aplikacije WebApp.

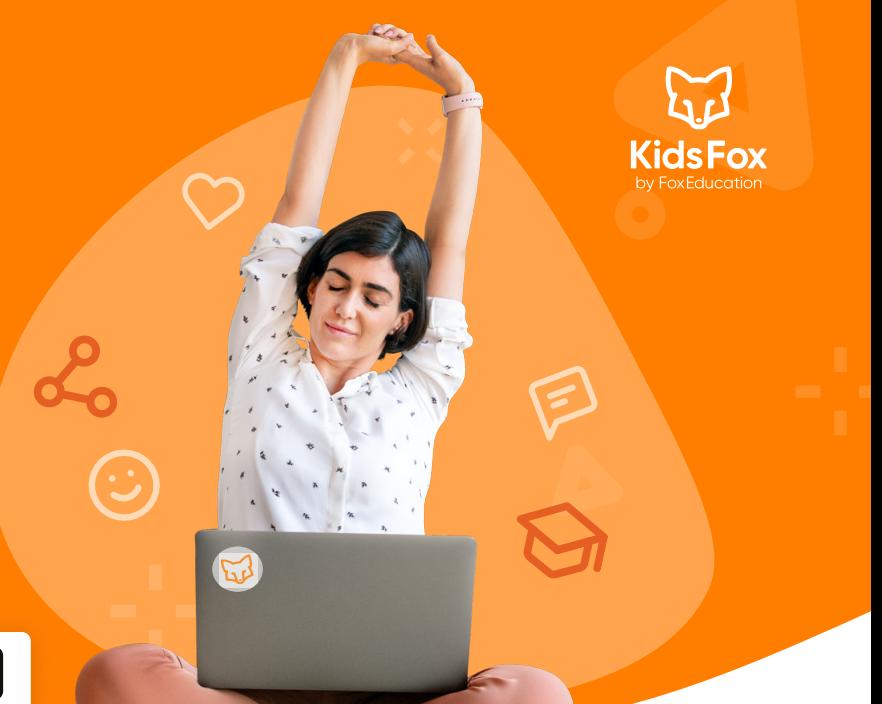

**KidsFox** 

[https://foxeducation.com/en/kidsfox/downloads](https://foxeducation.com/de/kidsfox/downloads)

App Store

### Ove praktične funkcije olakšavaju svakodnevicu u vrtiću:

[WebApp](https://my.kidsfox.app/#/welcome)

Kod hitnih poruka kao što je slučaj bolesti informaciju ćete dobiti pomoću poruka u slučaju nužde putem SMS-a. Na taj **/i/** način ćete dobiti informaciju čak i ako Vaša obavještenja aplikacije u tom trenutku nisu aktivna.

Prijave odsutnosti zbog bolesti ili odsutnosti, zajedno s odgovarajućim potvrdama, jednostavno se podnose putem  $S^{\mathbf{z}}$ KidsFox platforme, čime izbjegavate dugotrajne pozive i čekanje u redu.

侍 Događaji i termini Vašeg djeteta prikazani su Vam na preglednoj listi i mogu se prenijeti u Vaš lični kalendar.

Poruke i novosti od pedagoga/pedagoginja dobijate direktno digitalno tako da se bitne informacije ne mogu izgubiti kao što je slučaj s odštampanim papirima ili u stresu prilikom dolaska po dijete.

Tako ćete provoditi manje vremena u komunikaciji, jer važne povratne informacije možete dati pomoću odgovora na anketu ili potvrda čitanja odnosno digitalnog potpisa.

#### Aktivirajte svoj KidsFox-nalog

- Vaš vrtić će Vam dati lični pozivni kod\*. Pokrenite KidsFox kao aplikaciju ili WebApp i kliknite na stranici za prijavu na "Konto erstellen" (kreiranje naloga).
- Tu sada unesite svoj pozivni kod. (Obratite pažnju da se pozivni kod sastoji samo iz brojeva i malih slova)
- Izaberite e-mail adresu i lozinku za svoj nalog.
- Pored sigurne lozinke koristite i e-mail adresu koju ćete zapamtiti i kojoj ćete imati dugoročno pristup.

Pristup toj e-mail adresi Vam je potreban kako biste mogli resetirati lozinku u slučaju potrebe.

Iz tog razloga nije moguća prijava s brojem telefona.

Po djetetu može biti spojeno više roditelja - rado možete podijeliti kod s drugim starateljima.

#### Rado možete paralelno koristiti KidsFox za više braće i sestara

Imate više od jednog djeteta u čijem vrtiću se komunicira putem KidsFox-a?

Naravno, u istom nalogu možete dodati više djece. Jednostavno se prijavite kao i obično (ista e-mail adresa i ista lozinka) i pod "Code hinzufügen" dodajte pozivni kod koji ste dobili.

Ako jedno od Vaše djece prelazi iz vrtića u školu, isti nalog možete dalje koristiti.

#### Nastavljamo dalje: Sa SchoolFox-om.

 $\overline{O}$ Mi, Foxiji, želimo da pratimo porodice u toku cijelog obrazovanja kao siguran alat za komunikaciju.

U tu svrhu smo razvili SchoolFox. Prelazak u školu praćen je mnogim preokretima.

Nasuprot tome, svoj nalog možete jednostavno nastaviti u aplikaciji SchoolFox.

Morate samo dodati novi pozivni kod koji ćete dobiti od svoje škole.

#### Zadaci rastu s djecom

Želite li uživati u prednostima KidsFox-a i u školi?  $\mathbf{m}$ U tom slučaju pričajte učiteljima Vašeg djeteta o tome i kod pitanja ih uputite na sales@foxeducation.com.

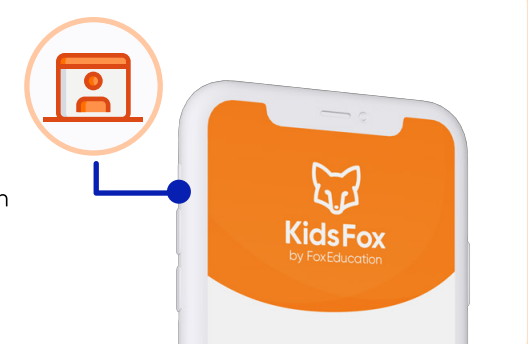

ឡ

**KidsFox** 

 $\odot$  2/20  $\Box$ 

БĪ

23

**SchoolFox** 

 $\cap$ 

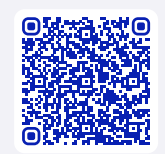

69) Centar za podršku

Naravno, i kod daljnjeg korištenja naših aplikacija ćete imati našu podršku. Naši foksiji za podršku Vam stoje na raspolaganju kod bilo kakvih pitanja s uputstvima, video objašnjenjima ili putem ličnog kontakta.

[foxeducation.com/en/foxeducation/support](https://foxeducation.com/de/foxeducation/support/)